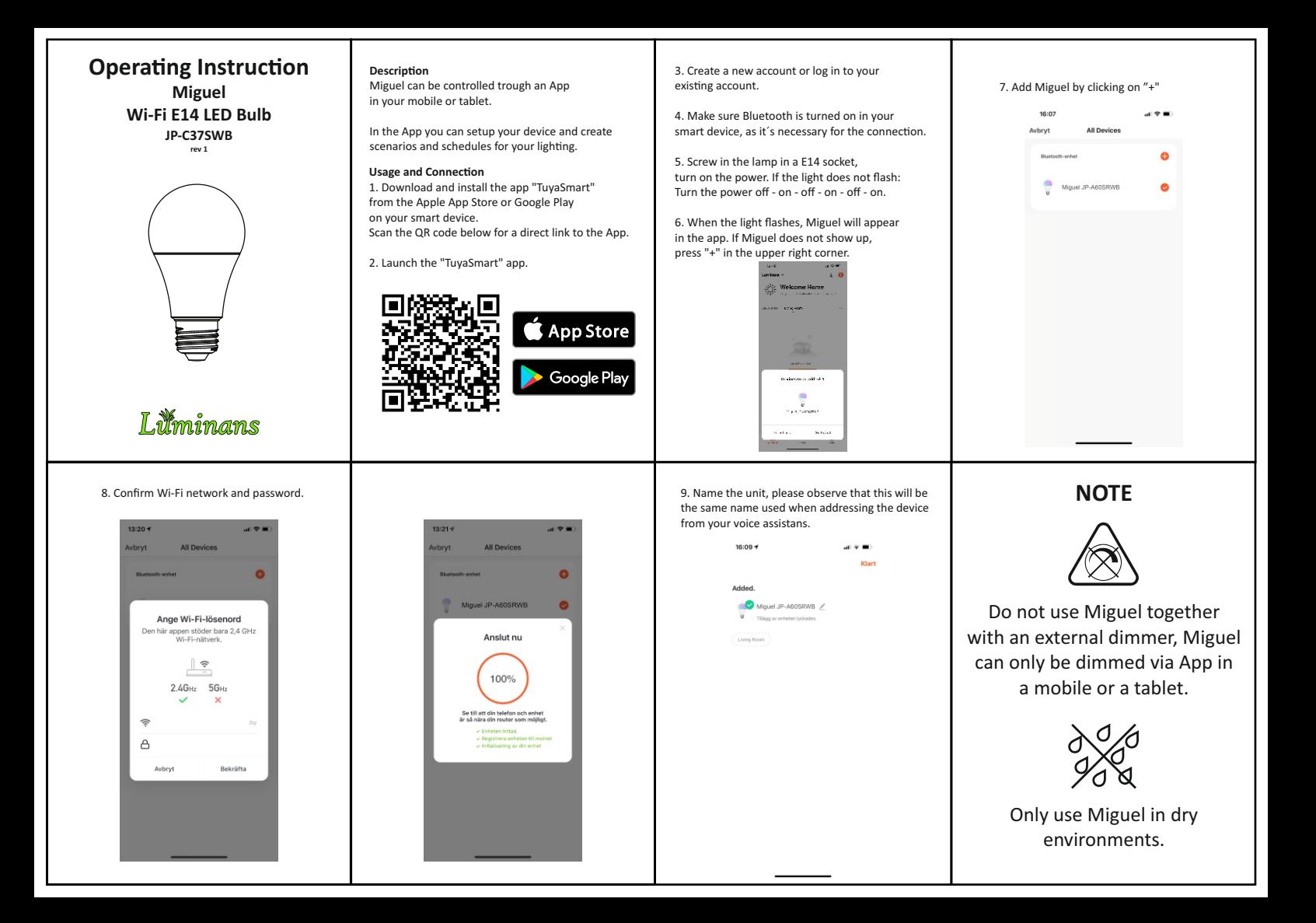

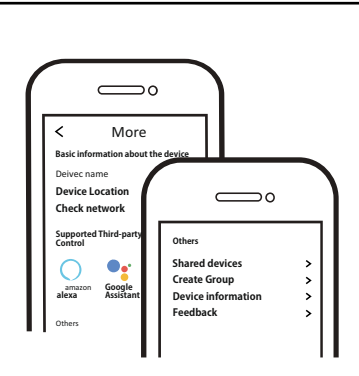

- Now you can configure and share your system with family and friends.
- You can also connect voice assistants like Amazon Alexa and Google Assistant to control vour lighting.

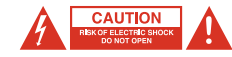

- To reduce the risk of electric shock this product should only be opened by a authorized person.
- Unplug the power cord from the wall outlet, if any problems arise.
- Read the operating instructions carefully before use. Keep the instructions for use for future needs.
- Use the device only for its intended purpose.
- Do not use the device if any part is damaged or incorrect. If the device is damaged or incorrectly, it must be replaced immediately.
- The device is for indoor use only. Do not use the device outdoors.
- Do not expose the product to water or moisture.
- Do not touch the device with wet hands.
- Make sure the base of the bulb matches the lamp holder.

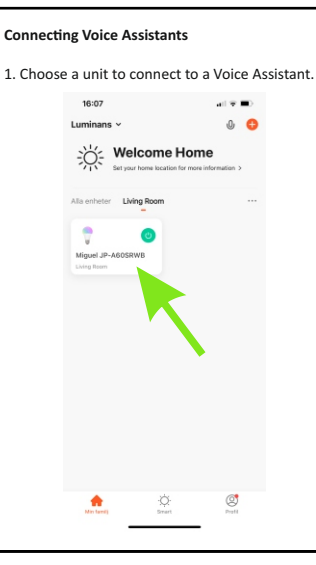

## **Technical Specification**

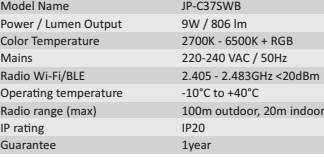

**Radio Standard** ETSI EN 300 328 V2.2.2 (2019-07)

**EMC Standard** EN 301489-1 V2.1.1 (2017-02), EN 301489-17 V3.1.1 (2017-02), EN 55015:2013 +A1:2015, EN 61547:2009

**Safety Standard (LVD)** IEC 60669-2-1:2002/AMD1:2008/AMD2:2015, IEC 60669-1:1998/AMD1:1999/AMD2:2006 EN 60669-2-1:2004 +A1:2009 +A12:2010, EN 60669-1:2018, EN 62311:2008

**RoHS Standard** 2011/65/EU, (EU) 2015/863

**Radio Equipment (RED)** Complies with 2014/53/EU Directive

## 2. Press the pencil to see the unit information. 2. Choose which Voice Assistans to connect to.

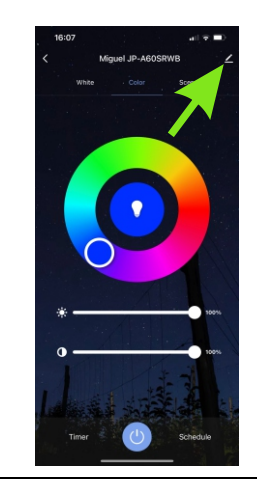

## 16:07  $-1.00$ Miquel JP-A60SRWB a. Rum:Living Room

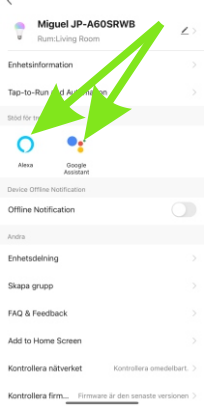

**FAQ**

**Q1:** What do you do if Miguel does not connect to your Wi-Fi? a. Check that Miguel is properly connected and has power. b. Make sure Bluetooth is enabled on your mobile / tablet. c. Make sure that Miguel and mobile / tablet are connected to the same network. d. Are the devices connected to the internet.

e. Check that the password for your Wi-Fi is entered correctly. f. Check that any firewall is not blocking traffic.

Q2: What happens if my Wi-Fi connection is lost? Miguel must be connected to Wi-Fi to be controlled via the App.

**Q3:** How to change Wi-Fi network or password for Wi-Fi? Repeat the pairing process from step 5.

## **Q4:** How do you reset Miguel?

Switch the power to the luminaire on / off 3 times in quick succession (OFF-ON-OFF-ON-OFF-ON), then wait 1-3 seconds until Miguel starts flashing.

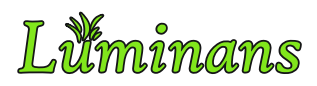

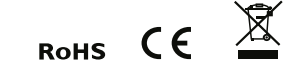

Product information and manufacturer's declaration are available at: **www.luminans.com**

> JP International Technologies AB, Runstensvägen 5, S-175 61 Järfälla **info@luminans.com | www.luminans.com**